## FISA DE LUCRU

- 1. Creati un registru de calcul nou
- 2. Redenumiti prima foaie de calcul **Scoli.** Introduceti in acesta foaie de calcul, incepand cu celula A1 urmatoarele campuri: Nume, Adresa, Tip\_scoala, Nr\_clase, Nr\_elevi, Are\_camin?, Fond\_investitii
- 3. Selectati domeniul A2:A11, apoi din fila Date alegeti optiunea Validare Date si realizati urmatoarele setari:

Adaugati pentru numele scolii urmataorele: Liceul Decebal; Liceul Ovidius; Scoala nr. 40; Scoala nr. 12; Scoala nr. 18; Colegiul Mircea cel Batran; Colegiul Constantin Bratescu; Liceul cu program Sportiv; Liceul Regina Maria; Liceul Traian

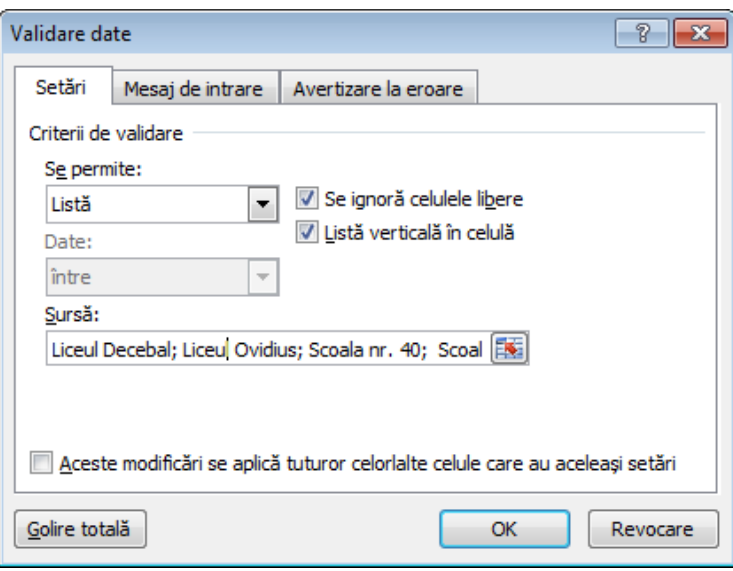

- Proiectati o validare a campului "Tip scoala" prin apartenenta la o lista de valori introdusa direct: "scoala generala", "liceu", "colegiu"
- Proiectati restrictii de validare si mesaje de avertizare la intalnirea situatiilor de eroare stiind ca:
	- o Numarul de clase de la o scoala poate fi intre 10 si 50
	- o Numarul de elevi de la o scoala poate fi peste 200
- Adaugati o noua coloana cu numele "Suma\_pe\_elev", inaintea coloanei "Fond\_investitii". Formatati coloana cu date de tipul Currency cu doua zecimale si adaugati valori.
- Valorile din coloana "Fond\_investitii" se vor calcula astfel:

Nr\_elevi \* Suma\_pe\_elev

• Salvati si inchideti registrul de calcul